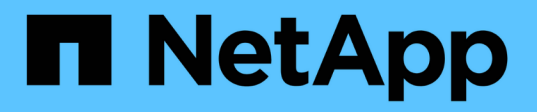

## 采用**Domino**数据实验室和**NetApp**的混合多云 **MLOps**

NetApp Solutions

NetApp April 12, 2024

This PDF was generated from https://docs.netapp.com/zh-cn/netappsolutions/ai/ddlnexus\_introduction.html on April 12, 2024. Always check docs.netapp.com for the latest.

# 目录

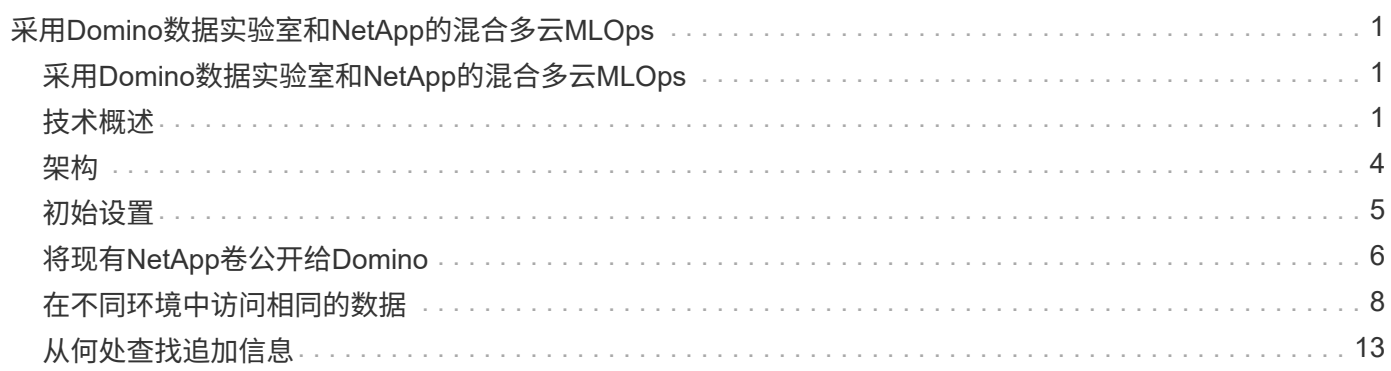

# <span id="page-2-0"></span>采用**Domino**数据实验室和**NetApp**的混合多 云**MLOps**

## <span id="page-2-1"></span>采用**Domino**数据实验室和**NetApp**的混合多云**MLOps**

NetApp 公司 Mike Oglesby

目前、全球各地的企业都在采用AI来实现业务和流程转型。因此、AI就绪的计算基础架构 往往短缺。为了充分利用不同区域、数据中心和云之间的可用计算环境、企业纷纷采用混 合多云MLOps架构、从而平衡成本、可用性和性能。

Domino Data Lab的Domino Nexus是一个统一的MLOps控制平台、支持您跨任何云、区域或内部环境中的任何 计算集群运行数据科学和机器学习工作负载。它统一了整个企业中的数据科学孤岛、让您有一个地方来构建、部 署和监控模型。同样、NetApp的混合云数据管理功能使您能够将数据带到工作和工作空间中、无论这些数据在 何处运行。将Domino Nexus与NetApp配对后、您可以灵活地跨环境计划工作负载、而无需担心数据可用性。换 言之、您可以将工作负载和数据发送到相应的计算环境、从而加快AI部署速度、同时遵守有关数据隐私和控制权 的法规。

此解决方案演示了如何部署统一的MLOps控制平面、其中包括内部Kubelnetes集群和在Amazon Web Services (AWS)中运行的Elapic Kubelnetes Service (EKS)集群。

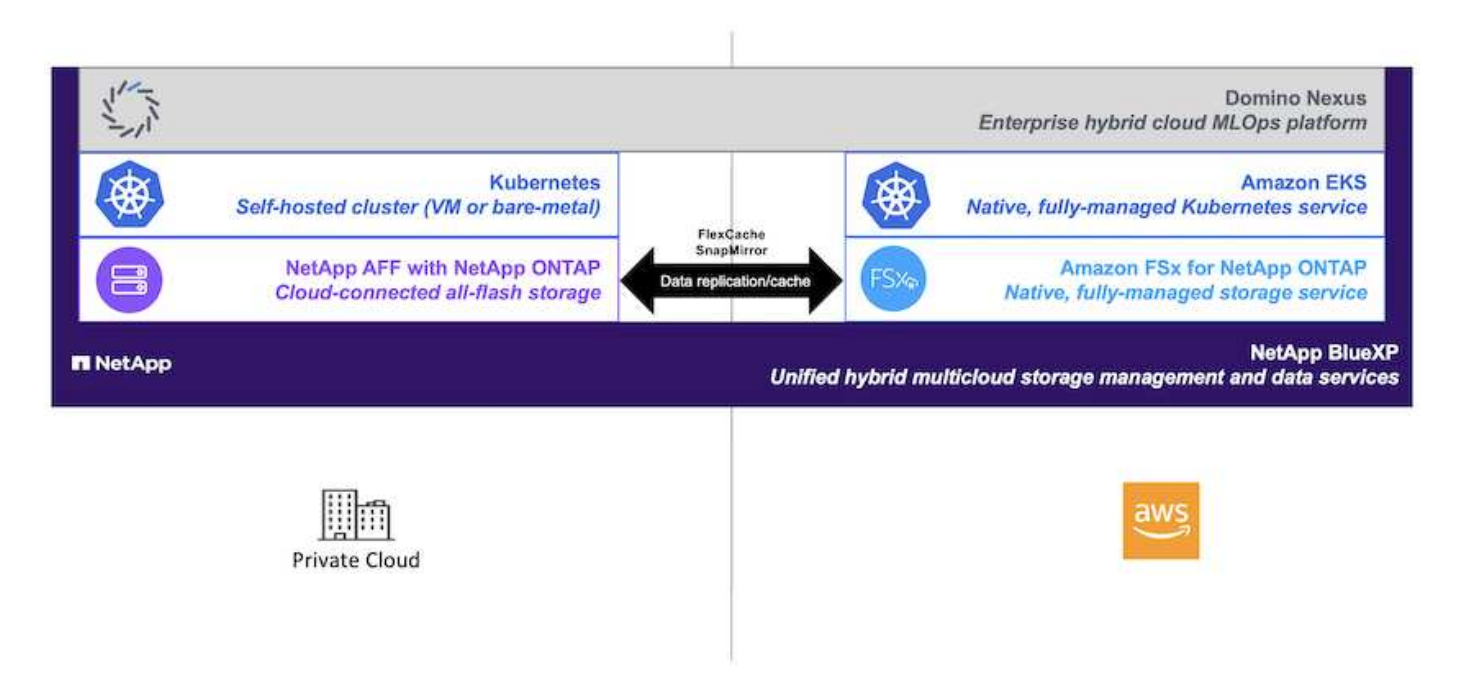

## <span id="page-2-2"></span>技术概述

### **Domino**数据实验室

Domino Data Lab凭借其领先的企业级AI平台为模型驱动型企业提供支持、该平台受到超过20%的财富100强企 业的信赖。Domino可加快数据科学工作的开发和部署速度、同时增强协作和监管。有了Domino、全世界的企业 可以开发更好的药物、种植更具生产力的作物、建造更好的汽车等等。Domino成立于2013年、由Coatue Management、Great Hill Partners、高地资本、Sequoia Capital和其他主要投资者提供支持。

Domino支持企业及其数据科学家在一个统一的端到端平台上快速、负责任且经济高效地构建、部署和管理AI。 团队可以在任何环境中访问所需的所有数据、工具、计算、模型和项目、因此他们可以进行协作、重复利用过去 的工作、跟踪生产中的模型以提高准确性、采用最佳实践进行标准化、以及让AI成为负责任和受监管的企业。

- \*开放且灵活:\*访问最广泛的开放源代码和商业工具及基础架构生态系统,获得最佳创新,不受制于供应 商。
- \*记录系统:\*整个企业的人工智能运营和知识中心、支持最佳实践、跨职能协作、加快创新速度和提高效 率。
- \*集成:\*集成工作流和自动化—专为企业流程、控制和监管而构建—可满足您的合规性和法规要求。
- \*混合多云:\*在靠近数据的位置运行AI工作负载—内部环境、混合环境、任何云或多云—以降低成本、优化 性能和合规性。

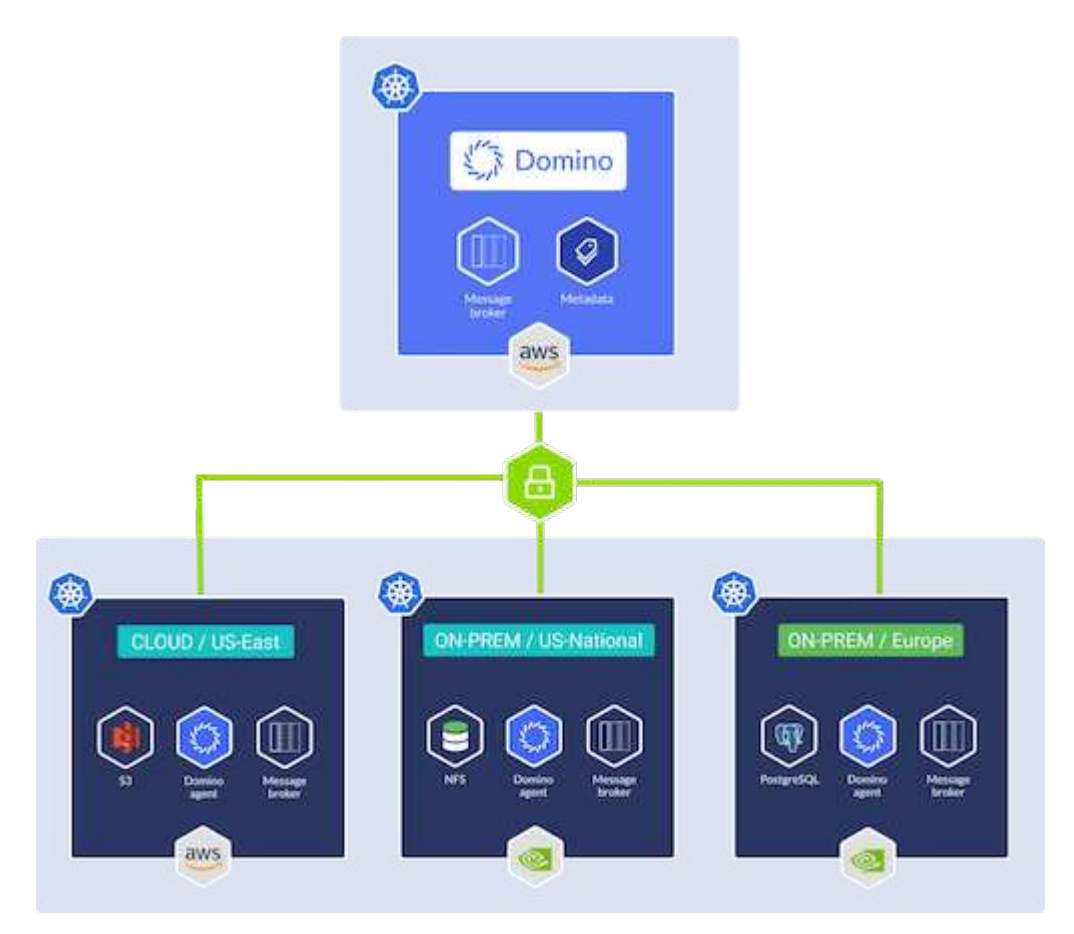

### **Domino Nexus**

Domino Nexus是一个单一管理平台、支持您跨任何云、区域或内部环境中的任何计算集群运行数据科学和机器 学习工作负载。它统一了整个企业中的数据科学孤岛、让您有一个地方来构建、部署和监控模型。

### **NetApp BlueXP**

NetApp BlueXP将NetApp的所有存储和数据服务统一到一个工具中、让您可以构建、保护和管理混合多云数据 资产。它可以跨内部环境和云环境为存储和数据服务提供统一的体验、并通过AIIOPS的强大功能实现运营精简 性、同时还具有当今云主导环境所需的灵活使用参数和集成保护。

### **NetApp ONTAP**

ONTAP 9是NetApp推出的最新一代存储管理软件、可帮助企业打造现代化的基础架构并过渡到云就绪数据中 心。借助行业领先的数据管理功能,无论数据位于何处, ONTAP 都可以通过一组工具来管理和保护数据。您还 可以将数据自由移动到需要的任何位置:边缘,核心或云。ONTAP 9包含许多功能、可简化数据管理、加快和 保护关键数据、并在混合云架构中实现下一代基础架构功能。

#### 简化数据管理

数据管理对于企业IT运营和数据科学家至关重要、这样才能将适当的资源用于AI应用程序和训练AI/ML数据集。 以下有关NetApp技术的追加信息 不在此验证范围内、但可能与您的部署相关。

ONTAP 数据管理软件包括以下功能、可简化操作并降低总运营成本:

- 实时数据缩减和扩展的重复数据删除。数据缩减可减少存储块中浪费的空间、重复数据删除可显著提高有效 容量。此适用场景数据存储在本地,并分层到云。
- 最低、最高和自适应服务质量(AQoS)。精细的服务质量(QoS)控制有助于在高度共享的环境中保持关键应用 程序的性能水平。
- NetApp FabricPool。可将冷数据自动分层到公有 和私有云存储选项、包括Amazon Web Services (AWS) 、Azure和NetApp StorageGRID Storage解决方案。有关 FabricPool 的详细信息,请参见 ["TR-4598](https://www.netapp.com/pdf.html?item=/media/17239-tr4598pdf.pdf)
	- [:](https://www.netapp.com/pdf.html?item=/media/17239-tr4598pdf.pdf)[FabricPool](https://www.netapp.com/pdf.html?item=/media/17239-tr4598pdf.pdf) [最佳](https://www.netapp.com/pdf.html?item=/media/17239-tr4598pdf.pdf)[实](https://www.netapp.com/pdf.html?item=/media/17239-tr4598pdf.pdf)[践](https://www.netapp.com/pdf.html?item=/media/17239-tr4598pdf.pdf)["](https://www.netapp.com/pdf.html?item=/media/17239-tr4598pdf.pdf)。

#### 加速和保护数据

ONTAP 可提供卓越的性能和数据保护、并通过以下方式扩展这些功能:

- 性能和更低的延迟。ONTAP 可提供尽可能高的吞吐量和尽可能低的延迟。
- 数据保护ONTAP 可提供内置数据保护功能、并在所有平台之间进行通用管理。
- NetApp卷加密(NVE)。ONTAP 提供原生 卷级加密、并支持板载和外部密钥管理。
- 多租户和多因素身份验证。ONTAP 支持以最高的安全性级别共享基础架构资源。

#### **Future-Proof** 基础架构

ONTAP 可通过以下功能满足不断变化的苛刻业务需求:

- 无缝扩展和无中断运行。ONTAP 支持无中断地向现有控制器和横向扩展集群添加容量。客户可以升级到 NVMe 和 32 Gb FC 等最新技术,而无需进行成本高昂的数据迁移或中断。
- 云连接。ONTAP是云互联程度最高的存储管理软件、可在所有公有云中选择软件定义的存储和云原生实例。
- 与新兴应用程序集成。ONTAP 通过使用支持现有企业应用程序的相同基础架构、为下一代平台和应用程序( 例如自动驾驶汽车、智能城市和行业4.0)提供企业级数据服务。

### 适用于 **NetApp ONTAP** 的 **Amazon FSX**

Amazon FSx for NetApp ONTAP是第一方完全托管的AWS服务、可提供基于NetApp流行的ONTAP文件系统构 建的高度可靠、可扩展、高性能和功能丰富的文件存储。FSX for ONTAP 将NetApp文件系统的常见特性、性 能、功能和API操作与完全托管的AWS服务的灵活性、可扩展性和精简性相结合。

### **NetApp Astra Trident**

Asta Trident支持在公有云或内部环境中的所有常见NetApp存储平台上使用和管理存储资源、包括ONTAP (AFF、FAS、Select、云、 Amazon FSx for NetApp ONTAP)、Element软件(NetApp HCI、SolidFire)、Azure NetApp Files服务以及Google Cloud上的Cloud Volumes Service。Asta Trident是一款符合容器存储接口(CSI)的 动态存储编排程序、可与Kubbernetes本机集成。

### **Kubernetes**

Kubernetes 是一款开源分布式容器编排平台,最初由 Google 设计,现在由 Cloud 原生计算基金会( CNCF) 维护。Kubnetes支持容器化应用程序的部署、管理和扩展功能自动化、是企业环境中的主要容器流程编排平 台。

### **Amazon Elelic Kubelnetes Service (EKS)**

Amazon El生 性Kubelnetes Service (Amazon EKS)是AWS云中的托管Kubelnetes服务。Amazon EKS会自动管 理Kubersnetes控制平台节点的可用性和可扩展性、这些节点负责计划容器、管理应用程序可用性、存储集群数 据以及其他关键任务。借助Amazon EKS、您可以利用AWS基础架构的所有性能、扩展性、可靠性和可用性、 以及与AWS网络和安全服务的集成。

## <span id="page-5-0"></span>架构

此解决方案将Domino Nexus的混合多云工作负载计划功能与NetApp数据服务相结合、创 建统一的混合云MLOps平台。有关详细信息、请参见下表。

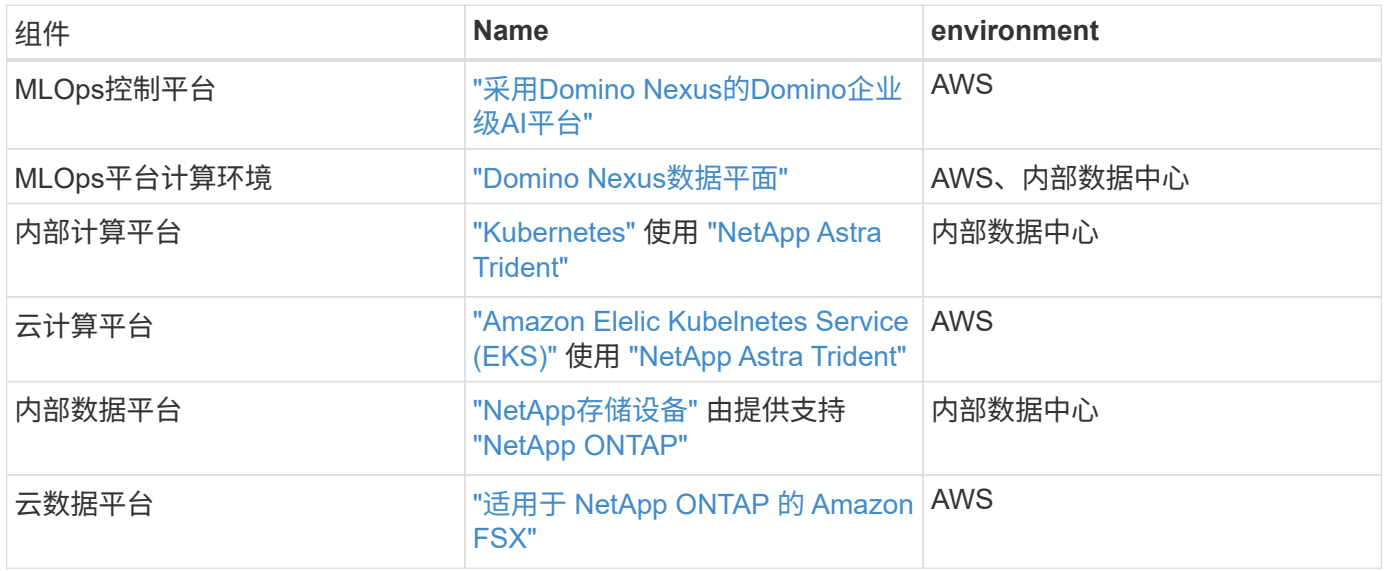

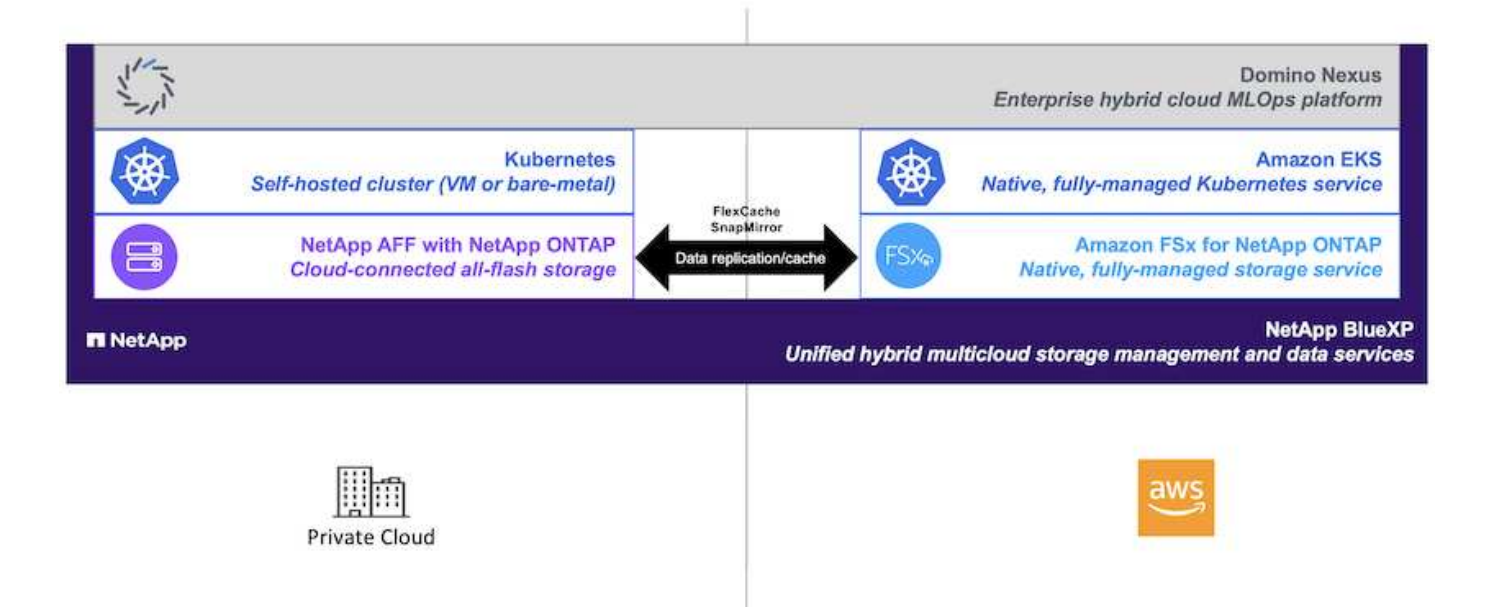

## <span id="page-6-0"></span>初始设置

本节介绍在整合内部数据中心和AWS的混合环境中将Domino Nexus与NetApp数据服务结 合使用所需执行的初始设置任务。

前提条件

在执行本节所述的步骤之前、我们假定您已执行以下任务:

- 您已部署和配置内部NetApp ONTAP存储平台。有关详细信息,请参见 ["NetApp](https://www.netapp.com/support-and-training/documentation/) [产](https://www.netapp.com/support-and-training/documentation/)[品文档](https://www.netapp.com/support-and-training/documentation/)["](https://www.netapp.com/support-and-training/documentation/)。
- 您已在AWS中配置Amazon FSx for NetApp ONTAP实例。有关详细信息,请参见 ["Amazon FSx for NetApp](https://aws.amazon.com/fsx/netapp-ontap/) [ONTAP](https://aws.amazon.com/fsx/netapp-ontap/)[商品页](https://aws.amazon.com/fsx/netapp-ontap/)[面](https://aws.amazon.com/fsx/netapp-ontap/)["](https://aws.amazon.com/fsx/netapp-ontap/)。
- 您已在内部数据中心中配置了Kubbernetes集群。有关详细信息,请参见 ["Domino](https://docs.dominodatalab.com/en/latest/admin_guide/b35e66/admin-guide/)[管理](https://docs.dominodatalab.com/en/latest/admin_guide/b35e66/admin-guide/)[指南](https://docs.dominodatalab.com/en/latest/admin_guide/b35e66/admin-guide/)["](https://docs.dominodatalab.com/en/latest/admin_guide/b35e66/admin-guide/)。
- 您已在AWS中配置Amazon EKS集群。有关详细信息,请参见 ["Domino](https://docs.dominodatalab.com/en/latest/admin_guide/b35e66/admin-guide/)[管理](https://docs.dominodatalab.com/en/latest/admin_guide/b35e66/admin-guide/)[指南](https://docs.dominodatalab.com/en/latest/admin_guide/b35e66/admin-guide/)["](https://docs.dominodatalab.com/en/latest/admin_guide/b35e66/admin-guide/)。
- 您已在内部部署的Kubbernetes集群中安装NetApp Asta三端存储。此外、您还配置了此三项技术实例、以便 在配置和管理存储资源时使用内部NetApp ONTAP存储平台。有关详细信息,请参见 ["NetApp Astra Trident](https://docs.netapp.com/us-en/trident/index.html) [文档](https://docs.netapp.com/us-en/trident/index.html)["](https://docs.netapp.com/us-en/trident/index.html)。
- 您已在Amazon EKS集群中安装NetApp Asta三端磁盘。此外、您还配置了此TRIDent实例、以便在配置和管 理存储资源时使用Amazon FSx for NetApp ONTAP实例。有关详细信息,请参见 ["NetApp Astra Trident](https://docs.netapp.com/us-en/trident/index.html) [文](https://docs.netapp.com/us-en/trident/index.html) [档](https://docs.netapp.com/us-en/trident/index.html)["](https://docs.netapp.com/us-en/trident/index.html)。
- 您必须在内部数据中心和AWS中的虚拟私有云(Virtual Private Cloud、VPC)之间建立双向网络连接。有关实 施此功能的各种选项的更多详细信息、请参见 ["Amazon](https://docs.aws.amazon.com/vpc/latest/userguide/vpn-connections.html)[虚拟](https://docs.aws.amazon.com/vpc/latest/userguide/vpn-connections.html)[专](https://docs.aws.amazon.com/vpc/latest/userguide/vpn-connections.html)[用](https://docs.aws.amazon.com/vpc/latest/userguide/vpn-connections.html)[网络](https://docs.aws.amazon.com/vpc/latest/userguide/vpn-connections.html)[\(VPN\)](https://docs.aws.amazon.com/vpc/latest/userguide/vpn-connections.html)[文档](https://docs.aws.amazon.com/vpc/latest/userguide/vpn-connections.html)["](https://docs.aws.amazon.com/vpc/latest/userguide/vpn-connections.html)。

## 在**AWS**中安装**Domino Enterprise AI Platform**

要在AWS中安装Domino Enterprise MLOps平台、请按照中所述的说明进行操作 ["Domino](https://docs.dominodatalab.com/en/latest/admin_guide/c1eec3/deploy-domino/)[管理](https://docs.dominodatalab.com/en/latest/admin_guide/c1eec3/deploy-domino/)[指南](https://docs.dominodatalab.com/en/latest/admin_guide/c1eec3/deploy-domino/)["](https://docs.dominodatalab.com/en/latest/admin_guide/c1eec3/deploy-domino/)。您必须在 先前配置的同一个Amazon EKS集群中部署Domino。此外、必须已在此EKS集群中安装和配置NetApp Asta三端 磁盘、并且必须在Domino/yml安装配置文件中指定一个三端磁盘管理的存储类作为共享存储类。

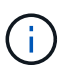

请参见 ["Domino](https://docs.dominodatalab.com/en/latest/admin_guide/7f4331/install-configuration-reference/#storage-classes)[安](https://docs.dominodatalab.com/en/latest/admin_guide/7f4331/install-configuration-reference/#storage-classes)[装](https://docs.dominodatalab.com/en/latest/admin_guide/7f4331/install-configuration-reference/#storage-classes)[配](https://docs.dominodatalab.com/en/latest/admin_guide/7f4331/install-configuration-reference/#storage-classes)[置参](https://docs.dominodatalab.com/en/latest/admin_guide/7f4331/install-configuration-reference/#storage-classes)[考](https://docs.dominodatalab.com/en/latest/admin_guide/7f4331/install-configuration-reference/#storage-classes)[指南](https://docs.dominodatalab.com/en/latest/admin_guide/7f4331/install-configuration-reference/#storage-classes)["](https://docs.dominodatalab.com/en/latest/admin_guide/7f4331/install-configuration-reference/#storage-classes) 有关如何在Domino/yml安装配置文件中指定共享存储类的详 细信息。

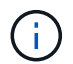

["](https://www.netapp.com/media/79922-tr-4952.pdf)[技术](https://www.netapp.com/media/79922-tr-4952.pdf)[报告](https://www.netapp.com/media/79922-tr-4952.pdf)[TR-4952"](https://www.netapp.com/media/79922-tr-4952.pdf) 介绍如何使用Amazon FSx for NetApp ONTAP在AWS中部署Domino、对于 解决出现的任何问题、这可能是一个有用的参考。

## 启用**Domino Nexus**

接下来、您必须启用Domino Nexus。请参见 ["Domino](https://docs.dominodatalab.com/en/latest/admin_guide/c65074/nexus-hybrid-architecture/)[管理](https://docs.dominodatalab.com/en/latest/admin_guide/c65074/nexus-hybrid-architecture/)[指南](https://docs.dominodatalab.com/en/latest/admin_guide/c65074/nexus-hybrid-architecture/)["](https://docs.dominodatalab.com/en/latest/admin_guide/c65074/nexus-hybrid-architecture/) 了解详细信息。

### 在内部数据中心部署**Domino**数据平面

接下来、您必须在内部数据中心部署Domino数据平面。您必须将此数据平面部署在先前配置的内 部Kubbernetes集群中。此外、必须已在此Kubbernetes集群中安装和配置NetApp Asta三端存储。请参见 ["Domino](https://docs.dominodatalab.com/en/latest/admin_guide/5781ea/data-planes/)[管理](https://docs.dominodatalab.com/en/latest/admin_guide/5781ea/data-planes/)[指南](https://docs.dominodatalab.com/en/latest/admin_guide/5781ea/data-planes/)["](https://docs.dominodatalab.com/en/latest/admin_guide/5781ea/data-planes/) 了解详细信息。

## <span id="page-7-0"></span>将现有**NetApp**卷公开给**Domino**

本节介绍向Domino MLOps平台公开现有NetApp ONTAP NFS卷所需执行的任务。这些步 骤同样适用于内部和AWS。

### 为什么要将**NetApp ONTAP**卷公开给**Domino**?

将NetApp卷与Domino结合使用具有以下优势:

- 您可以利用NetApp ONTAP的横向扩展功能对超大型数据集执行工作负载。
- 您可以跨多个计算节点执行工作负载、而无需将数据复制到各个节点。
- 您可以利用NetApp的混合多云数据移动和同步功能跨多个数据中心和/或云访问数据。
- 您希望能够在其他数据中心或云中快速轻松地创建数据缓存。

## 公开**Asta Trident**未配置的现有**NFS**卷

如果现有的NetApp ONTAP NFS卷不是由Astra Trident配置的、请按照本小节中概述的步骤进行操作。

### 在**Kubbernetes**中创建**PV**和**PVC**

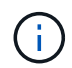

对于内部部署卷、请在内部Kubbernetes集群中创建PV和PVC。对于Amazon FSx for NetApp ONTAP卷、在Amazon EKS中创建PV和PVC。

首先、您必须在Kubbernetes集群中创建永久性卷(PV)和永久性卷请求(PVC)。要创建PV和PVC、请使用 ["NFS](https://docs.dominodatalab.com/en/latest/admin_guide/4cdae9/set-up-kubernetes-pv-and-pvc/#_nfs_pvpvc_example) [PV/PVC](https://docs.dominodatalab.com/en/latest/admin_guide/4cdae9/set-up-kubernetes-pv-and-pvc/#_nfs_pvpvc_example)[示](https://docs.dominodatalab.com/en/latest/admin_guide/4cdae9/set-up-kubernetes-pv-and-pvc/#_nfs_pvpvc_example)[例](https://docs.dominodatalab.com/en/latest/admin_guide/4cdae9/set-up-kubernetes-pv-and-pvc/#_nfs_pvpvc_example)["](https://docs.dominodatalab.com/en/latest/admin_guide/4cdae9/set-up-kubernetes-pv-and-pvc/#_nfs_pvpvc_example) 并更新这些值以反映您的环境。请务必为指定正确的值 namespace, nfs.path,和 nfs.server 字段。此外、我们建议为您的PV和PVC提供唯一名称、以表示相应ONTAP NFS卷上存储的数据 的性质。例如、如果卷包含制造缺陷的图像、您可以将PV命名为 pv-mfg-defect-images`和PVC、 `pvcmfg-defect-images。

接下来、您必须在Domino中注册外部数据卷。要注册外部数据卷、请参见 ["](https://docs.dominodatalab.com/en/latest/admin_guide/9c3564/register-external-data-volumes/)[说明](https://docs.dominodatalab.com/en/latest/admin_guide/9c3564/register-external-data-volumes/)["](https://docs.dominodatalab.com/en/latest/admin_guide/9c3564/register-external-data-volumes/) 在Domino管理指南中。注册 卷时、请务必从"卷类型"下拉菜单中选择"NFS"。选择"NFS"后、您应在"可用卷"列表中看到您的PVC。

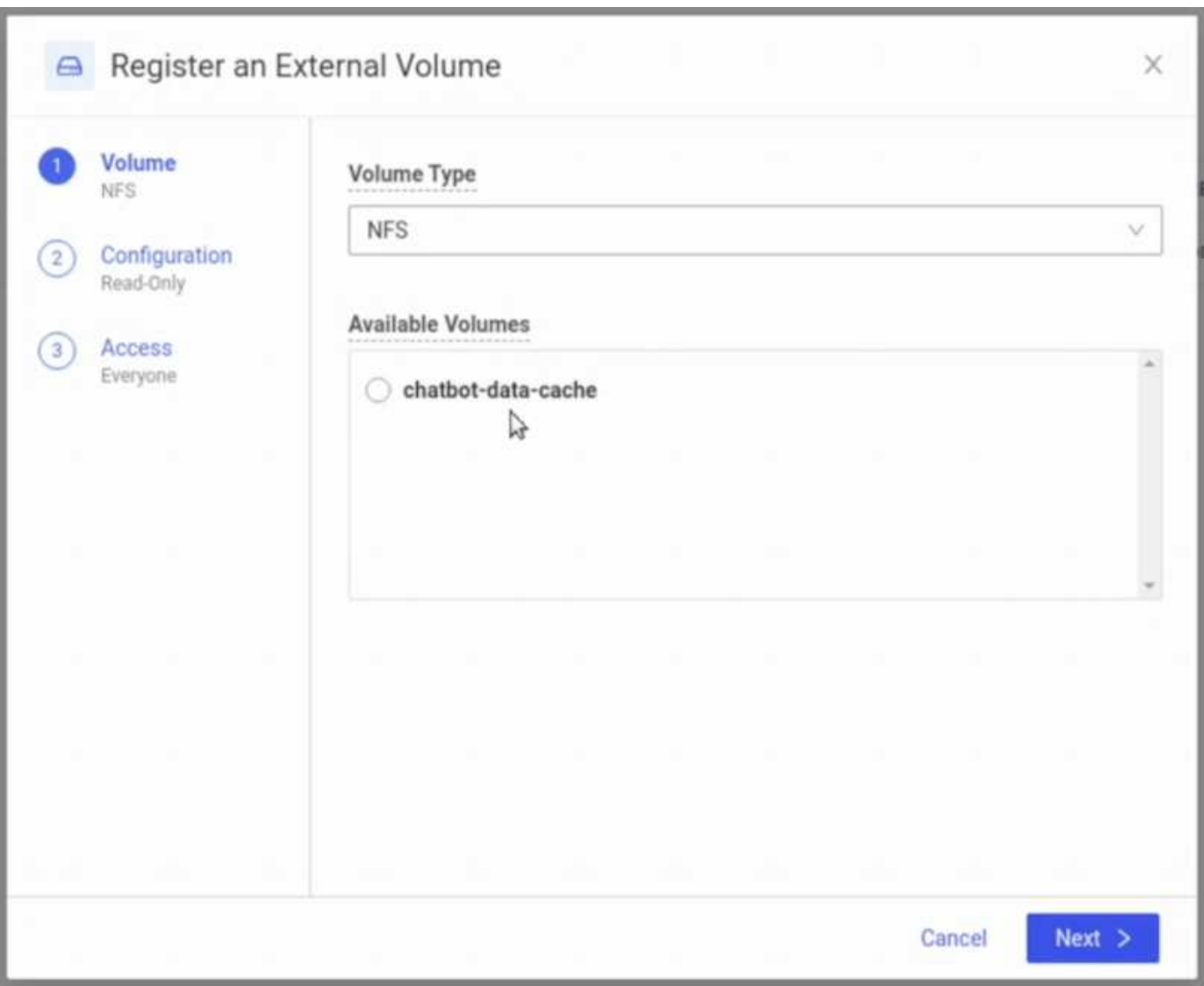

## 公开**Asta Trident**配置的现有卷

如果现有卷是由Asta Trident配置的、请按照本小节中概述的步骤进行操作。

#### 编辑现有**PVC**

如果您的卷是由Asta Trident配置的、则您已经拥有与您的卷对应的永久性卷请求(PVC)。要将此卷公开 给Domino、必须编辑PVC并将以下标签添加到中的标签列表中 metadata.labels 字段:

```
"dominodatalab.com/external-data-volume": "Generic"
```
接下来、您必须在Domino中注册外部数据卷。要注册外部数据卷、请参见 ["](https://docs.dominodatalab.com/en/latest/admin_guide/9c3564/register-external-data-volumes/)[说明](https://docs.dominodatalab.com/en/latest/admin_guide/9c3564/register-external-data-volumes/)["](https://docs.dominodatalab.com/en/latest/admin_guide/9c3564/register-external-data-volumes/) 在Domino管理指南中。注册 卷时、请务必从"卷类型"下拉菜单中选择"通用"。选择"通用"后、您应在"可用卷"列表中看到您的PVC。

## <span id="page-9-0"></span>在不同环境中访问相同的数据

本节介绍在不同计算环境中访问相同数据所需执行的任务。在Domino MLOps平台中、计 算环境称为"数据平面"。 如果您的数据驻留在一个数据平面中的NetApp卷上、但您需要在 另一个数据平面中访问该数据、请按照本节中所述的任务进行操作。这种情形通常称为"突 发"、如果目标环境为云、则称为"云突发"。 处理有限或超额预订的计算资源时、通常需要 此功能。例如、如果您的内部计算集群订阅过量、您可能希望将工作负载计划到云、以便 立即启动。

对于访问位于不同数据平面中的NetApp卷、建议使用两种方法。这些选项将在下面的小节中进行概述。根据您 的特定要求、选择其中一个选项。下表介绍了这两个选项的优点和缺点。

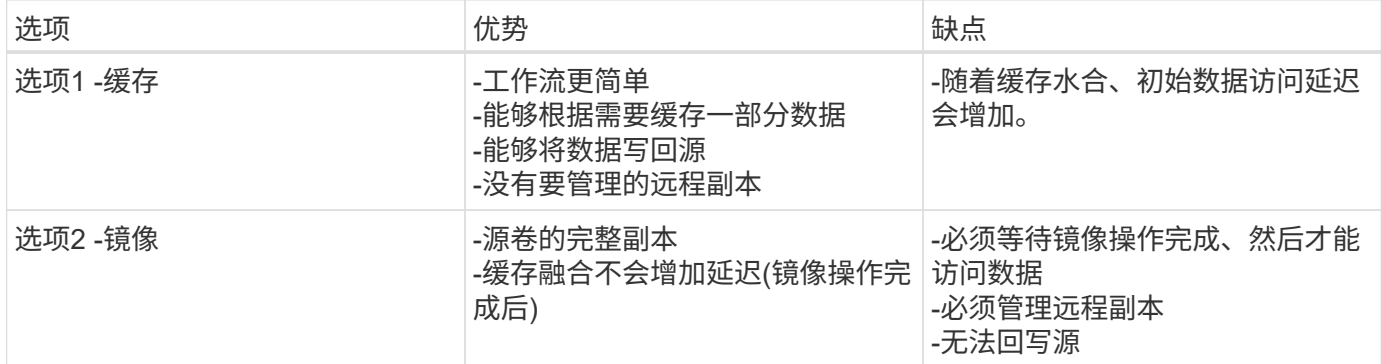

### 选项**1 -**为驻留在其他数据平面中的卷创建缓存

使用 ["NetApp FlexCache](https://docs.netapp.com/us-en/ontap/flexcache/accelerate-data-access-concept.html) [技术](https://docs.netapp.com/us-en/ontap/flexcache/accelerate-data-access-concept.html)["](https://docs.netapp.com/us-en/ontap/flexcache/accelerate-data-access-concept.html),则可以为驻留在其他数据平面中的NetApp卷创建缓存。例如、如果您的内部数 据平面中有一个NetApp卷、而您需要在AWS数据平面中访问该卷、则可以在AWS中为该卷创建缓存。本节概述 了为驻留在其他数据平面中的NetApp卷创建缓存所需执行的任务。

### 在目标环境中创建**FlexCache**卷

G)

如果目标环境是您的内部数据中心、则需要在内部ONTAP系统上创建FlexCache卷。如果目标环 境为AWS、则需要在Amazon FSx for NetApp ONTAP实例上创建FlexCache卷。

首先、必须在目标环境中创建FlexCache卷。

建议使用BlueXP创建FlexCache卷。要使用BlueXP创建FlexCache卷、请按照中所述的说明进行操作 ["BlueXP](https://docs.netapp.com/us-en/bluexp-volume-caching/) [卷](https://docs.netapp.com/us-en/bluexp-volume-caching/)[缓](https://docs.netapp.com/us-en/bluexp-volume-caching/)[存文档](https://docs.netapp.com/us-en/bluexp-volume-caching/)["](https://docs.netapp.com/us-en/bluexp-volume-caching/)。

如果您不想使用BlueXP、则可以使用ONTAP系统管理器或ONTAP命令行界面创建FlexCache卷。要使 用System Manager创建FlexCache卷、请参阅中概述的说明 ["ONTAP](https://docs.netapp.com/us-en/ontap/task_nas_flexcache.html) [文档](https://docs.netapp.com/us-en/ontap/task_nas_flexcache.html)["](https://docs.netapp.com/us-en/ontap/task_nas_flexcache.html)。要使用ONTAP命令行界面创 建FlexCache卷、请参阅中概述的说明 ["ONTAP](https://docs.netapp.com/us-en/ontap/flexcache/index.html) [文档](https://docs.netapp.com/us-en/ontap/flexcache/index.html)["](https://docs.netapp.com/us-en/ontap/flexcache/index.html)。

如果要自动执行此过程、可以使用 ["BlueXP API"](https://docs.netapp.com/us-en/bluexp-automation/), ["ONTAP REST API"](https://devnet.netapp.com/restapi.php)或 ["ONTAP](https://docs.ansible.com/ansible/latest/collections/netapp/ontap/index.html)[的](https://docs.ansible.com/ansible/latest/collections/netapp/ontap/index.html)["Ans](https://docs.ansible.com/ansible/latest/collections/netapp/ontap/index.html)[征](https://docs.ansible.com/ansible/latest/collections/netapp/ontap/index.html)[选](https://docs.ansible.com/ansible/latest/collections/netapp/ontap/index.html)[""](https://docs.ansible.com/ansible/latest/collections/netapp/ontap/index.html)。

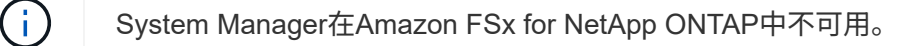

### 将**FlexCache**卷公开给**Domino**

接下来、必须将FlexCache卷公开给Domino MLOps平台。要向Domino公开FlexCache卷、请按照的"公开未 由Astra Trident配置的现有NFS卷"子部分中所述的说明进行操作 [""](#page-7-0)[向](#page-7-0)[Domino](#page-7-0)[公开现有](#page-7-0)[NetApp](#page-7-0)[卷](#page-7-0)["](#page-7-0)[部分](#page-7-0)["](#page-7-0) 解决方 案。

现在、您可以在目标数据平面中启动作业和工作空间时挂载FlexCache卷、如以下屏幕截图所示。

#### 创建**FlexCache**卷之前

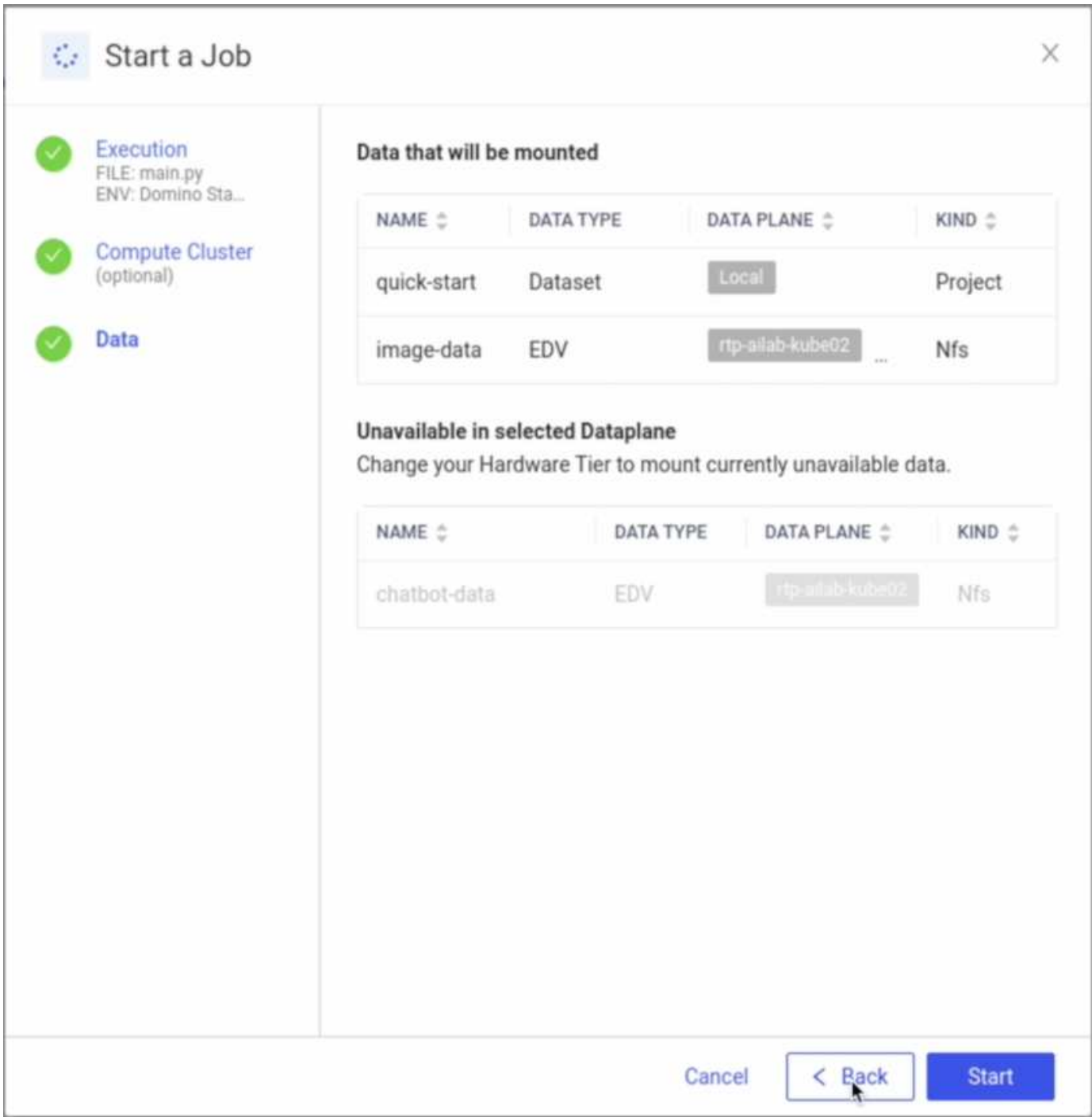

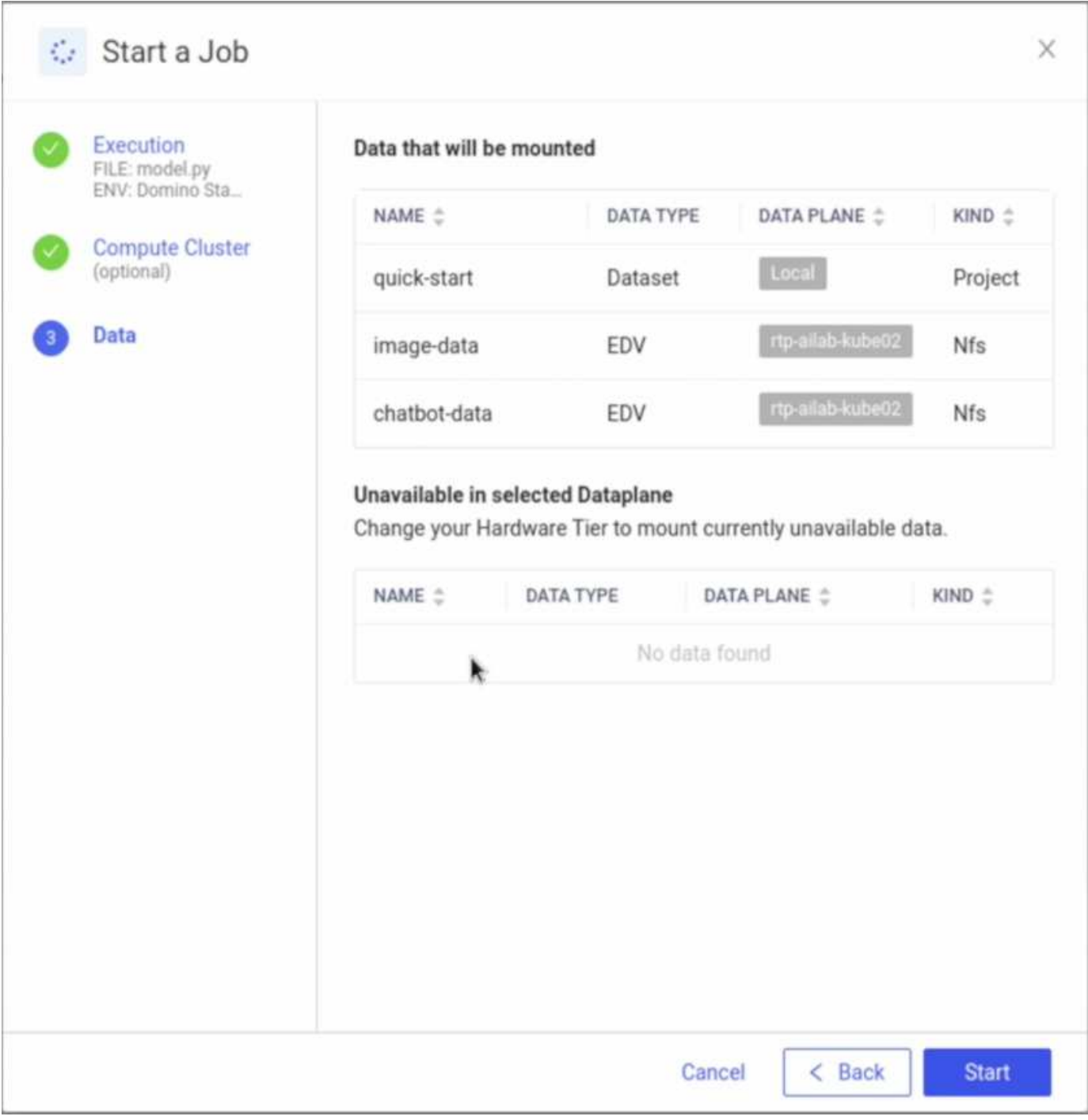

### 选项**2 -**备份驻留在其他数据平面中的卷

使用 ["NetApp SnapMirror](https://www.netapp.com/cyber-resilience/data-protection/data-backup-recovery/snapmirror-data-replication/)[数据](https://www.netapp.com/cyber-resilience/data-protection/data-backup-recovery/snapmirror-data-replication/)[复](https://www.netapp.com/cyber-resilience/data-protection/data-backup-recovery/snapmirror-data-replication/)[制技术](https://www.netapp.com/cyber-resilience/data-protection/data-backup-recovery/snapmirror-data-replication/)["](https://www.netapp.com/cyber-resilience/data-protection/data-backup-recovery/snapmirror-data-replication/),则可以创建驻留在其他数据平面中的NetApp卷的副本。例如、如果您 的内部数据平面中有一个NetApp卷、而您需要在AWS数据平面中访问该卷、则可以在AWS中创建该卷的副本。 本节概述了为驻留在其他数据平面中的NetApp卷创建副本所需执行的任务。

### 创建 **SnapMirror** 关系

首先、必须在源卷与目标环境中的新目标卷之间创建SnapMirror关系。请注意、目标卷将在创建SnapMirror关系 的过程中创建。

建议使用BlueXP创建SnapMirror关系。要使用BlueXP创建SnapMirror关系、请按照中所述的说明进行操作 ["BlueXP](https://docs.netapp.com/us-en/bluexp-replication/)[复](https://docs.netapp.com/us-en/bluexp-replication/)[制](https://docs.netapp.com/us-en/bluexp-replication/)[文档](https://docs.netapp.com/us-en/bluexp-replication/)["](https://docs.netapp.com/us-en/bluexp-replication/)。

如果您不想使用BlueXP、则可以使用ONTAP系统管理器或ONTAP命令行界面创建SnapMirror关系。要创建 与System Manager的SnapMirror关系、请参阅中概述的说明 ["ONTAP](https://docs.netapp.com/us-en/ontap/task_dp_configure_mirror.html) [文档](https://docs.netapp.com/us-en/ontap/task_dp_configure_mirror.html)["](https://docs.netapp.com/us-en/ontap/task_dp_configure_mirror.html)。要使用ONTAP命令行界面创 建SnapMirror关系、请参阅中概述的说明 ["ONTAP](https://docs.netapp.com/us-en/ontap/data-protection/snapmirror-replication-workflow-concept.html) [文档](https://docs.netapp.com/us-en/ontap/data-protection/snapmirror-replication-workflow-concept.html)["](https://docs.netapp.com/us-en/ontap/data-protection/snapmirror-replication-workflow-concept.html)。

如果要自动执行此过程、可以使用 ["BlueXP API"](https://docs.netapp.com/us-en/bluexp-automation/), ["ONTAP REST API"](https://devnet.netapp.com/restapi.php)或 ["ONTAP](https://docs.ansible.com/ansible/latest/collections/netapp/ontap/index.html)[的](https://docs.ansible.com/ansible/latest/collections/netapp/ontap/index.html)["Ans](https://docs.ansible.com/ansible/latest/collections/netapp/ontap/index.html)[征](https://docs.ansible.com/ansible/latest/collections/netapp/ontap/index.html)[选](https://docs.ansible.com/ansible/latest/collections/netapp/ontap/index.html)[""](https://docs.ansible.com/ansible/latest/collections/netapp/ontap/index.html)。

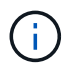

System Manager在Amazon FSx for NetApp ONTAP中不可用。

#### 中断 **SnapMirror** 关系

接下来、您必须中断SnapMirror关系、才能激活目标卷以进行数据访问。请等待初始复制完成、然后再执行此步 骤。

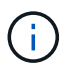

您可以通过在BlueXP、ONTAP系统管理器或ONTAP命令行界面中检查镜像状态来确定复制是否 已完成。复制完成后、镜像状态将为"snapMirrored"。

建议使用BlueXP中断SnapMirror关系。要中断与BlueXP的SnapMirror关系、请按照中所述的说明进行操作 ["BlueXP](https://docs.netapp.com/us-en/bluexp-replication/task-managing-replication.html)[复](https://docs.netapp.com/us-en/bluexp-replication/task-managing-replication.html)[制](https://docs.netapp.com/us-en/bluexp-replication/task-managing-replication.html)[文档](https://docs.netapp.com/us-en/bluexp-replication/task-managing-replication.html)["](https://docs.netapp.com/us-en/bluexp-replication/task-managing-replication.html)。

如果您不想使用BlueXP、则可以使用ONTAP系统管理器或ONTAP命令行界面中断SnapMirror关系。要中断 与System Manager的SnapMirror关系、请参阅中概述的说明 ["ONTAP](https://docs.netapp.com/us-en/ontap/task_dp_serve_data_from_destination.html) [文档](https://docs.netapp.com/us-en/ontap/task_dp_serve_data_from_destination.html)["](https://docs.netapp.com/us-en/ontap/task_dp_serve_data_from_destination.html)。要中断与ONTAP命令行界面 的SnapMirror关系、请参阅中概述的说明 ["ONTAP](https://docs.netapp.com/us-en/ontap/data-protection/make-destination-volume-writeable-task.html) [文档](https://docs.netapp.com/us-en/ontap/data-protection/make-destination-volume-writeable-task.html)["](https://docs.netapp.com/us-en/ontap/data-protection/make-destination-volume-writeable-task.html)。

如果要自动执行此过程、可以使用 ["BlueXP API"](https://docs.netapp.com/us-en/bluexp-automation/), ["ONTAP REST API"](https://devnet.netapp.com/restapi.php)或 ["ONTAP](https://docs.ansible.com/ansible/latest/collections/netapp/ontap/index.html)[的](https://docs.ansible.com/ansible/latest/collections/netapp/ontap/index.html)["Ans](https://docs.ansible.com/ansible/latest/collections/netapp/ontap/index.html)[征](https://docs.ansible.com/ansible/latest/collections/netapp/ontap/index.html)[选](https://docs.ansible.com/ansible/latest/collections/netapp/ontap/index.html)[""](https://docs.ansible.com/ansible/latest/collections/netapp/ontap/index.html)。

#### 向**Domino**公开目标卷

接下来、您必须将目标卷公开给Domino MLOps平台。要向Domino公开目标卷、请按照的"公开未由Astra Trident配置的现有NFS卷"子部分中所述的说明进行操作 [""](#page-7-0)[向](#page-7-0)[Domino](#page-7-0)[公开现有](#page-7-0)[NetApp](#page-7-0)[卷](#page-7-0)["](#page-7-0)[部分](#page-7-0)["](#page-7-0) 解决方案。

现在、您可以在目标数据平面中启动作业和工作空间时挂载目标卷、如以下屏幕截图所示。

创建**SnapMirror**关系之前

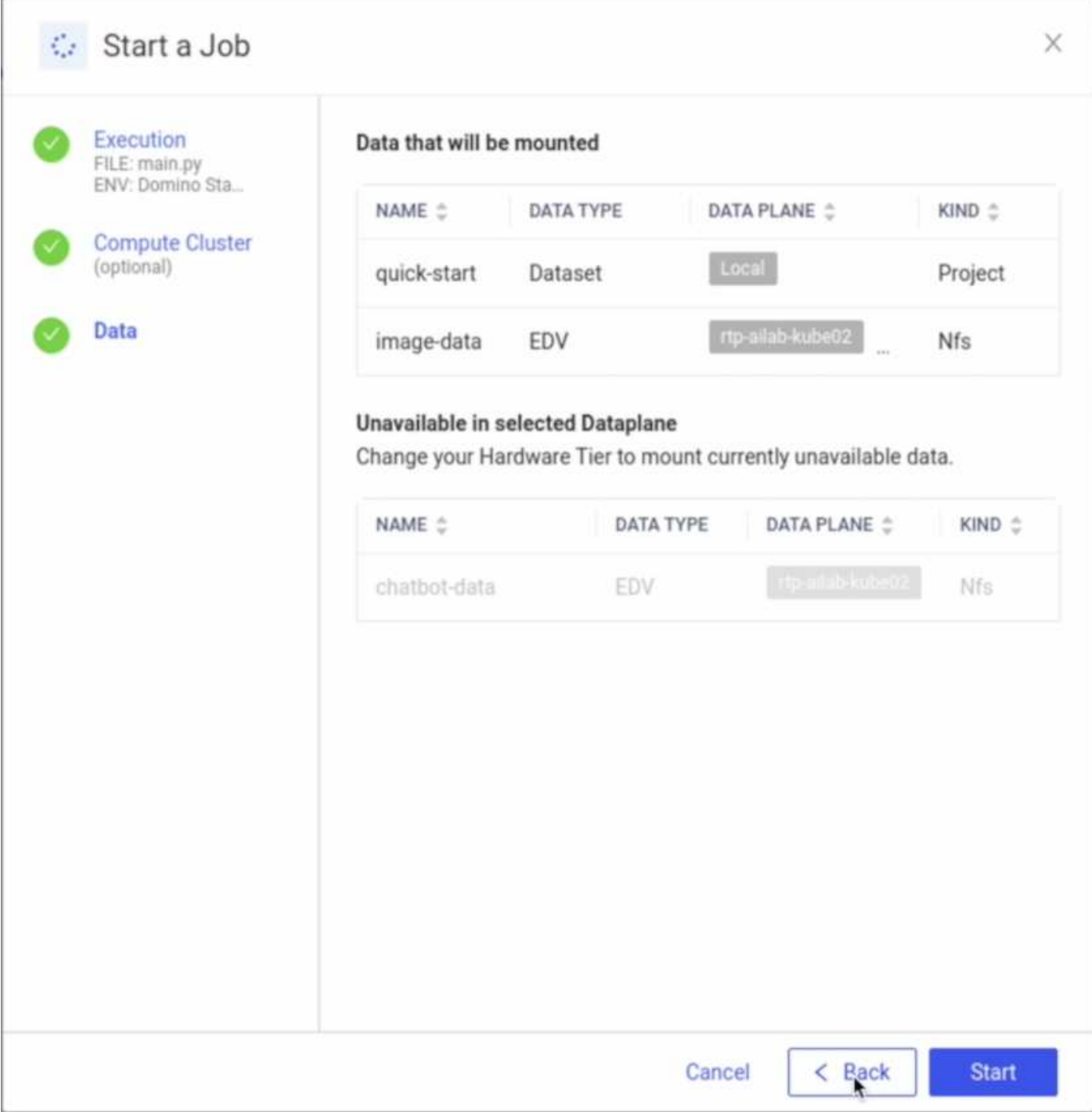

向**Domino**公开目标卷之后

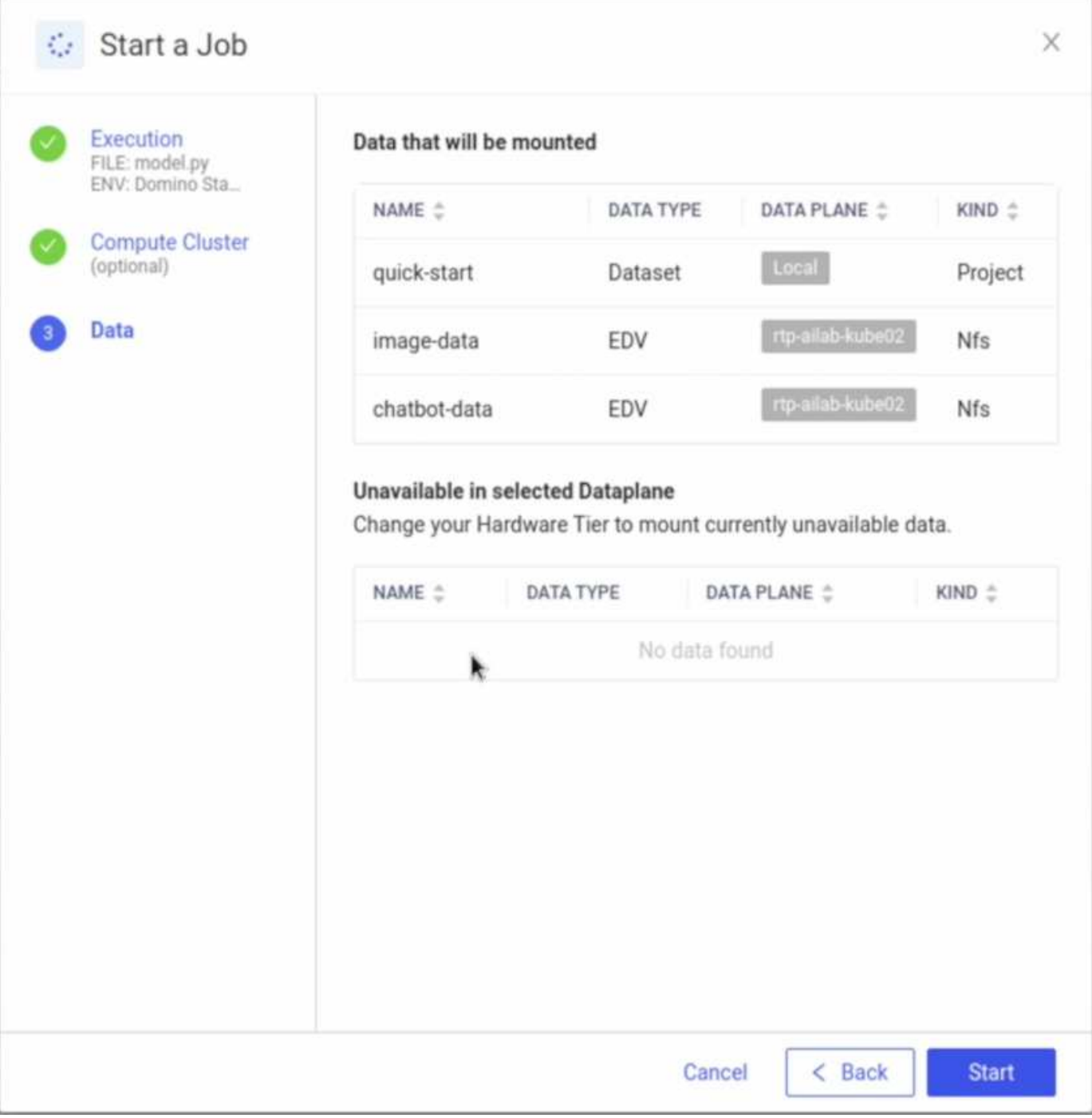

## <span id="page-14-0"></span>从何处查找追加信息

要了解有关本文档中所述信息的更多信息,请参见以下文档和 / 或网站:

• Domino数据实验室

["https://domino.ai"](https://domino.ai)

• Domino Nexus

["https://domino.ai/platform/nexus"](https://domino.ai/platform/nexus)

• NetApp BlueXP

["https://bluexp.netapp.com"](https://bluexp.netapp.com)

• NetApp ONTAP 数据管理软件

["https://www.netapp.com/data-management/ontap-data-management-software/"](https://www.netapp.com/data-management/ontap-data-management-software/)

• NetApp AI解决方案

["https://www.netapp.com/artificial-intelligence/"](https://www.netapp.com/artificial-intelligence/)

## 致谢

- Domino Data Lab技术联盟SA主管Jsh Mineroff
- Domino Data Lab现场首席技术官Nicolas Jablonski
- NetApp公司解决方案架构师Arjunan先生
- NetApp技术联盟合作伙伴全球联盟总监Brian Young

#### 版权信息

版权所有 © 2024 NetApp, Inc.。保留所有权利。中国印刷。未经版权所有者事先书面许可,本文档中受版权保 护的任何部分不得以任何形式或通过任何手段(图片、电子或机械方式,包括影印、录音、录像或存储在电子检 索系统中)进行复制。

从受版权保护的 NetApp 资料派生的软件受以下许可和免责声明的约束:

本软件由 NetApp 按"原样"提供,不含任何明示或暗示担保,包括但不限于适销性以及针对特定用途的适用性的 隐含担保,特此声明不承担任何责任。在任何情况下,对于因使用本软件而以任何方式造成的任何直接性、间接 性、偶然性、特殊性、惩罚性或后果性损失(包括但不限于购买替代商品或服务;使用、数据或利润方面的损失 ;或者业务中断),无论原因如何以及基于何种责任理论,无论出于合同、严格责任或侵权行为(包括疏忽或其 他行为),NetApp 均不承担责任,即使已被告知存在上述损失的可能性。

NetApp 保留在不另行通知的情况下随时对本文档所述的任何产品进行更改的权利。除非 NetApp 以书面形式明 确同意,否则 NetApp 不承担因使用本文档所述产品而产生的任何责任或义务。使用或购买本产品不表示获得 NetApp 的任何专利权、商标权或任何其他知识产权许可。

本手册中描述的产品可能受一项或多项美国专利、外国专利或正在申请的专利的保护。

有限权利说明:政府使用、复制或公开本文档受 DFARS 252.227-7013 (2014 年 2 月)和 FAR 52.227-19 (2007 年 12 月)中"技术数据权利 — 非商用"条款第 (b)(3) 条规定的限制条件的约束。

本文档中所含数据与商业产品和/或商业服务(定义见 FAR 2.101)相关,属于 NetApp, Inc. 的专有信息。根据 本协议提供的所有 NetApp 技术数据和计算机软件具有商业性质,并完全由私人出资开发。 美国政府对这些数 据的使用权具有非排他性、全球性、受限且不可撤销的许可,该许可既不可转让,也不可再许可,但仅限在与交 付数据所依据的美国政府合同有关且受合同支持的情况下使用。除本文档规定的情形外,未经 NetApp, Inc. 事先 书面批准,不得使用、披露、复制、修改、操作或显示这些数据。美国政府对国防部的授权仅限于 DFARS 的第 252.227-7015(b)(2014 年 2 月)条款中明确的权利。

商标信息

NetApp、NetApp 标识和 <http://www.netapp.com/TM> 上所列的商标是 NetApp, Inc. 的商标。其他公司和产品名 称可能是其各自所有者的商标。